# WildDetect

### IPhone hotspot for BirdAlert

### Description

This guide describes how to make your BirdAlert sign in to your iPhone's Internet sharing - instead of using BirdAlert's internet connection. Your BirdAlert will automatically connect to your internet sharing if the network name (SSID) and password are correct.

Note! WiFi has limited range, so this method works only when the iPhone is close to BirdAlert. Internet sharing uses the phone's connection and data, so letting BirdAlert log in to your hotspot will use up to 40MB of your data. WildDetect is not responsible for any costs associated with using data.

### Guide

#### **Change the name of the Iphone**

- **1.** Settings
- **2.** General
- **3.** About
- **4.** Name

**5.** The name is replaced by "birdalertXXXX" where the four X's are replaced by the first 4 digits of your Box ID

### **Activate Hotspot**

- **6.** Settings
- **7.** Personal hotspot
- **8.** Wi-Fi Password
- **9.** Change the code to "XXXXXXXX" where the 8 X's are replaced by your 8-digit Box ID. Then press Done **10.** Activate slider

Your hotspot is now enabled and your BirdAlert will log in to your internet sharing within one minute. If one or more speakers are connected to your BirdAlert, the system will say "Internet connection ready" when BirdAlert is logged on to your WiFi hotspot.

#### After use

Remember to turn off your hotspot when you are done by pressing the "Internet Sharing" slider again.

**Note!** It is a good idea to change the iPhone's name back to something else, so your Box ID is not visible to unauthorized people. This is done by following steps 1-5 and replacing "birdalertXXXX" with your desired phone nickname..

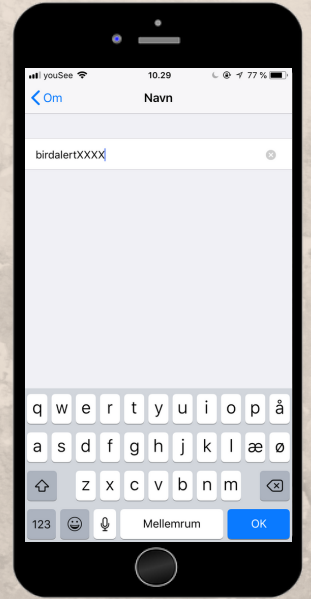

## **VilcDetect**

www.wilddetect.com Wild Detect. | Banegårdsvej 9A | DK-8660 | Tel.: +45 61419143

# WildDetect

## Android hotspot for BirdAlert

### **Description**

This guide describes how to make your BirdAlert sign in to your iPhone's Internet sharing - instead of using BirdAlert's internet connection. Your BirdAlert will automatically connect to your internet sharing if the network name (SSID) and password are correct.

Note! WiFi has limited range, so this method works only when the iPhone is close to BirdAlert. Internet sharing uses the phone's connection and data, so letting BirdAlert log in to your hotspot will use up to 40MB of your data. WildDetect is not responsible for any costs associated with using data.

### Guide

- **1.** Settings
- **2.** Mobile hotspot and tethering
- **3.** Mobile hotspot
- **4.** More
- **5.** Configure Mobile hotspot
- 6. The name is replaced by

"birdalertXXXX" where the four X's are replaced by the first 4 digits of your Box ID

**7.** Change the code to "XXXXXXXX" where the 8 X's are replaced by your 8 digit Box ID **8.** Activate slider to "ON"

Your hotspot is now enabled and your BirdAlert will log in to your internet sharing within one minute. If one or more speakers are connected to your BirdAlert, the system will say "Internet connection ready" when BirdAlert is logged on to your WiFi hotspot.

### After use

Remember to turn off your hotspot when you are done by pressing the "Internet Sharing" slider again

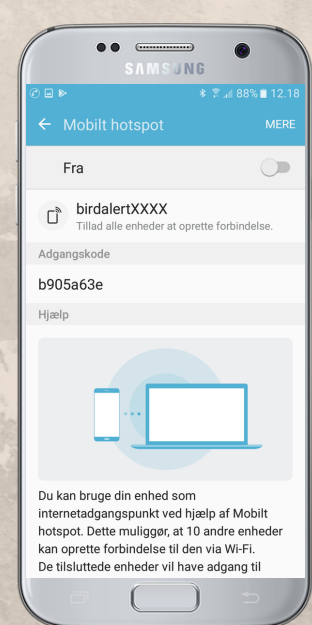

# **VildDetect**

www.wilddetect.com Wild Detect. | Banegårdsvej 9A | DK-8660 | Tel.: +45 61419143